# FatPipe Auto Configuration

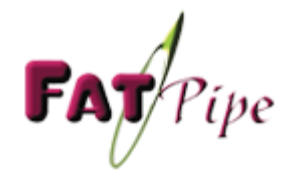

### **Objectives**

#### **Desired Functionality**

•Centralised Management of all Appliances •Pro-active monitoring of WAN Infrastructure •Ability to analyze and raise alerts when thresholds in wan behavior are crossed.

#### Fatpipe Orchestration

Standalone or "On Device" Orchestrator Manage all appliances from a "single window" Key based branch appliance management Templates based policy management Intelligent separation of paths based on ISP Link Types Mix Mesh or Hub and Spoke topologies based on requirements. Auto-detection of changes in topology and re-calibrate the network. Extensive reporting on the WAN. Identify WAN bottlenecks before they become a major problem.

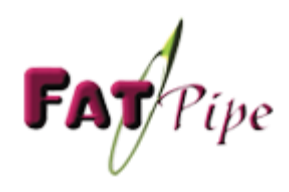

# Types and Licensing

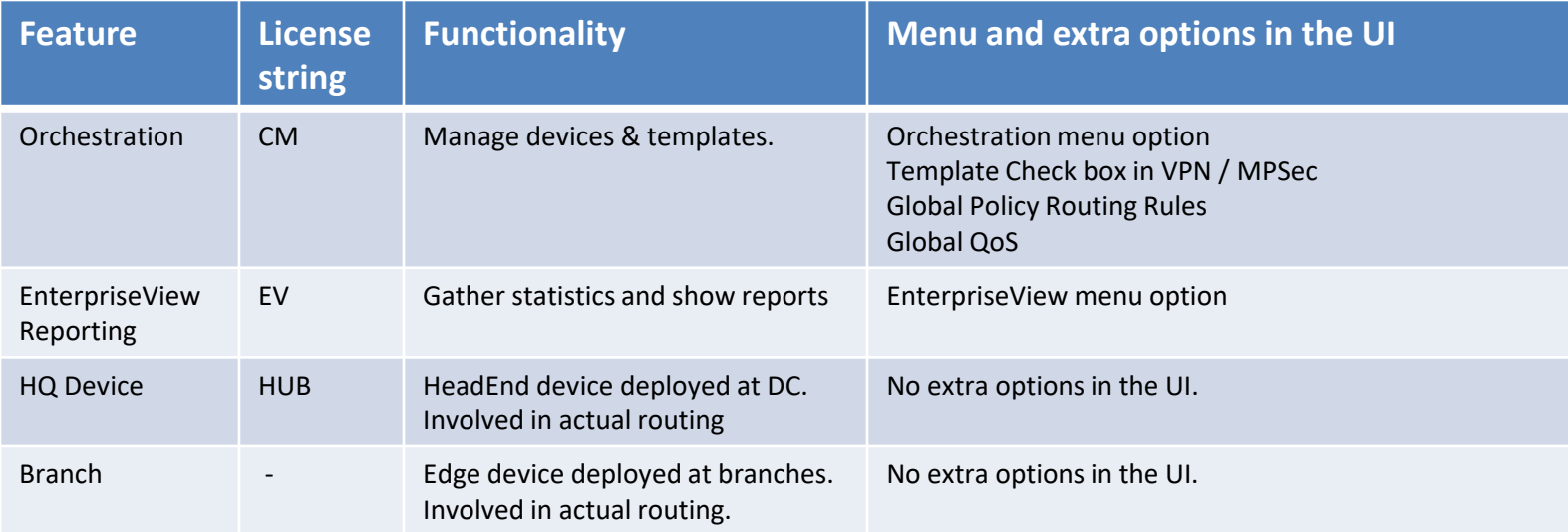

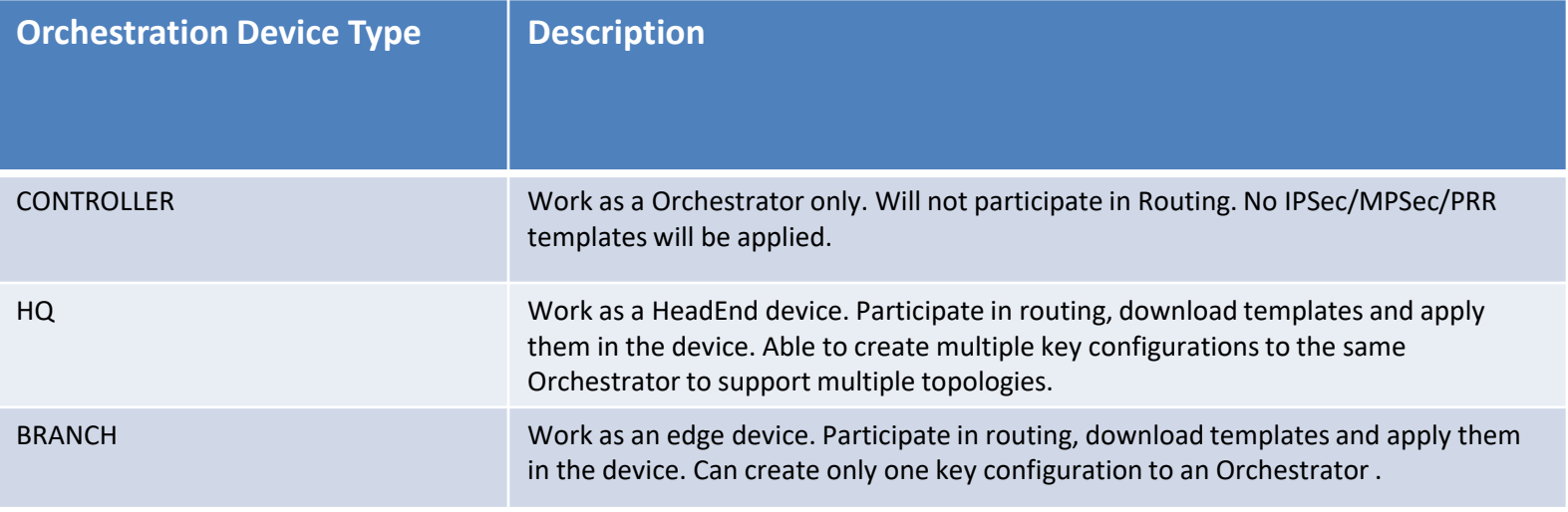

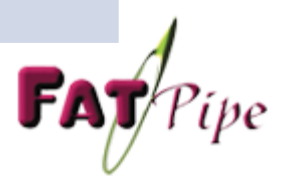

### Process Flow Information

•Node contacts the Orchestrator.

•Orchestrator validates the Contacting device.

•Node provides its Network information to the Orchestrator.

•Node asks for the templates. Orchestrator gives the templates based on the key.

•Node configures itself based on the templates.

•Orchestrator re-configures itself based on the Node details and hands over the node details to

the other nodes when those nodes poll for new information.

•Network is auto-populated and connection established.

#### Scenario 1 : Large Deployments

Orchestrator and EnterpriseView are deployed on a separate device. HUBs are deployed at the DC/DR. Branch is deployed at the edges

#### Scenario 2: Medium and Small Deployments

Orchestrator, EnterpriseView and HUB are deployed on the same device. Branch is deployed at the edges

Featues can be clubbed on a single device or installed on separate devices depending on the requirement.

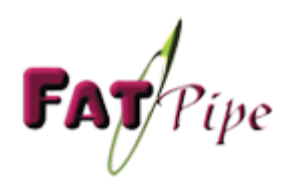

### Scenario 1

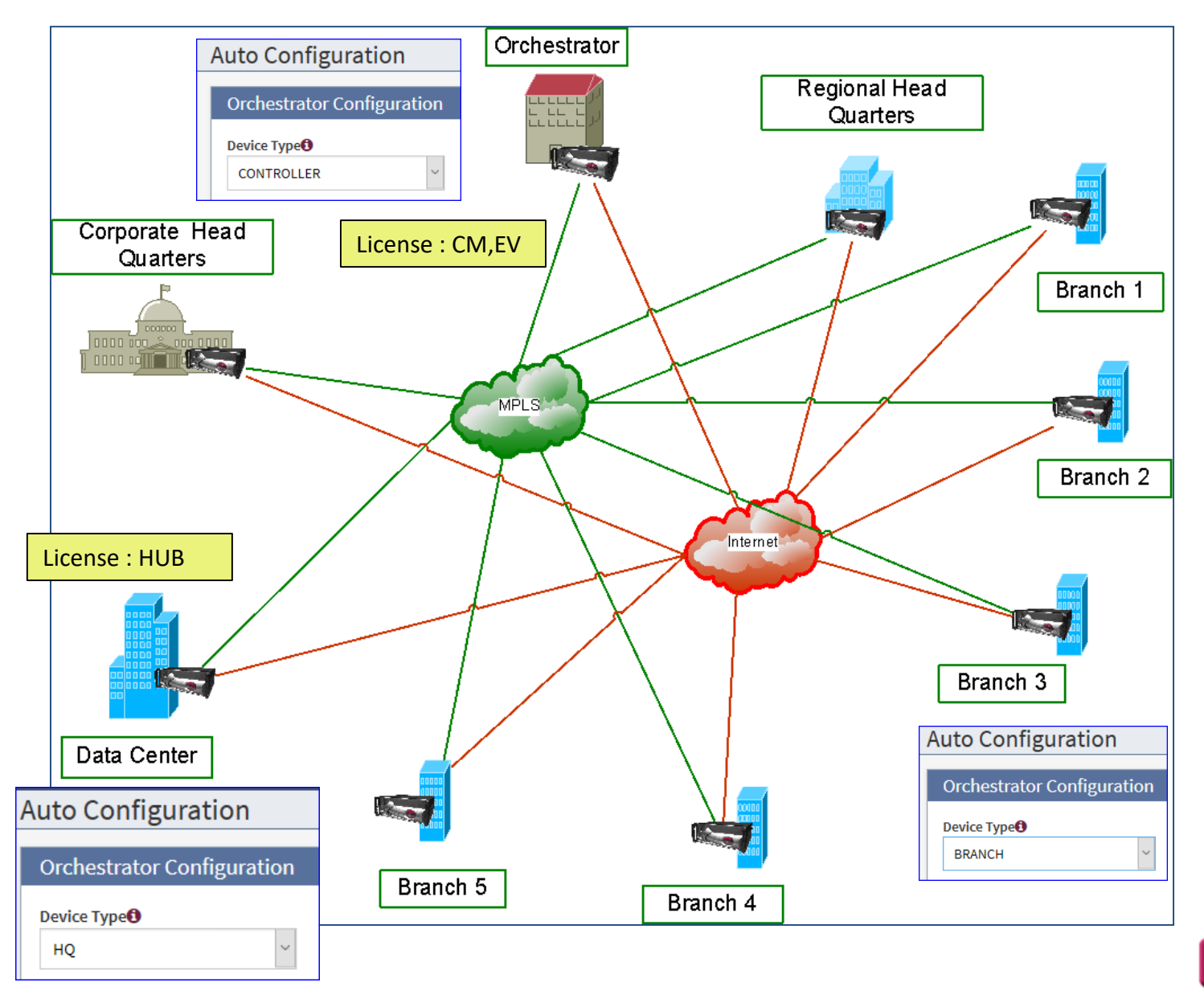

 $\mathbf{F}$ A $\mathcal{P}$ ipe

### Scenario 2

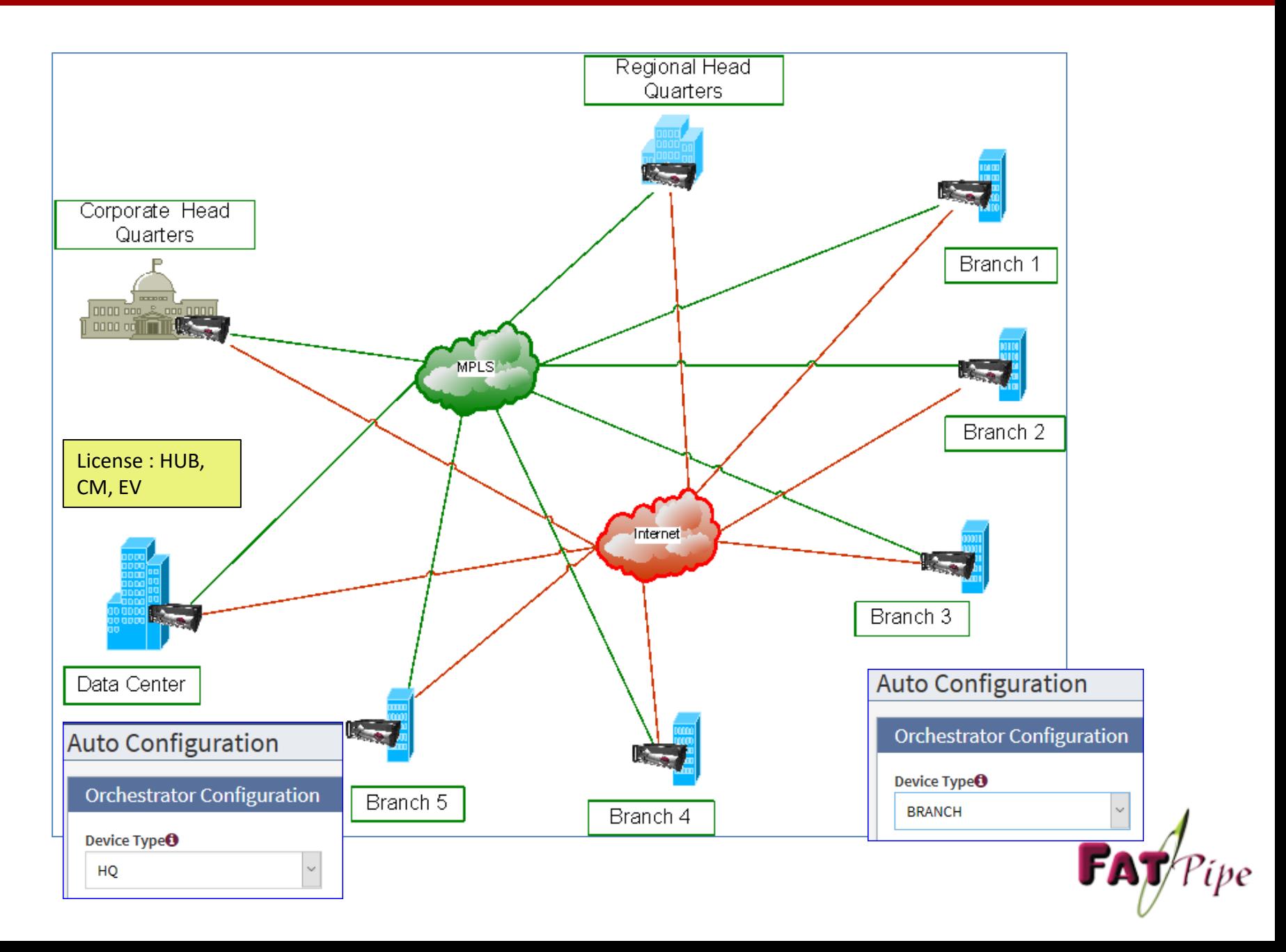

# Orchestrator Configuration

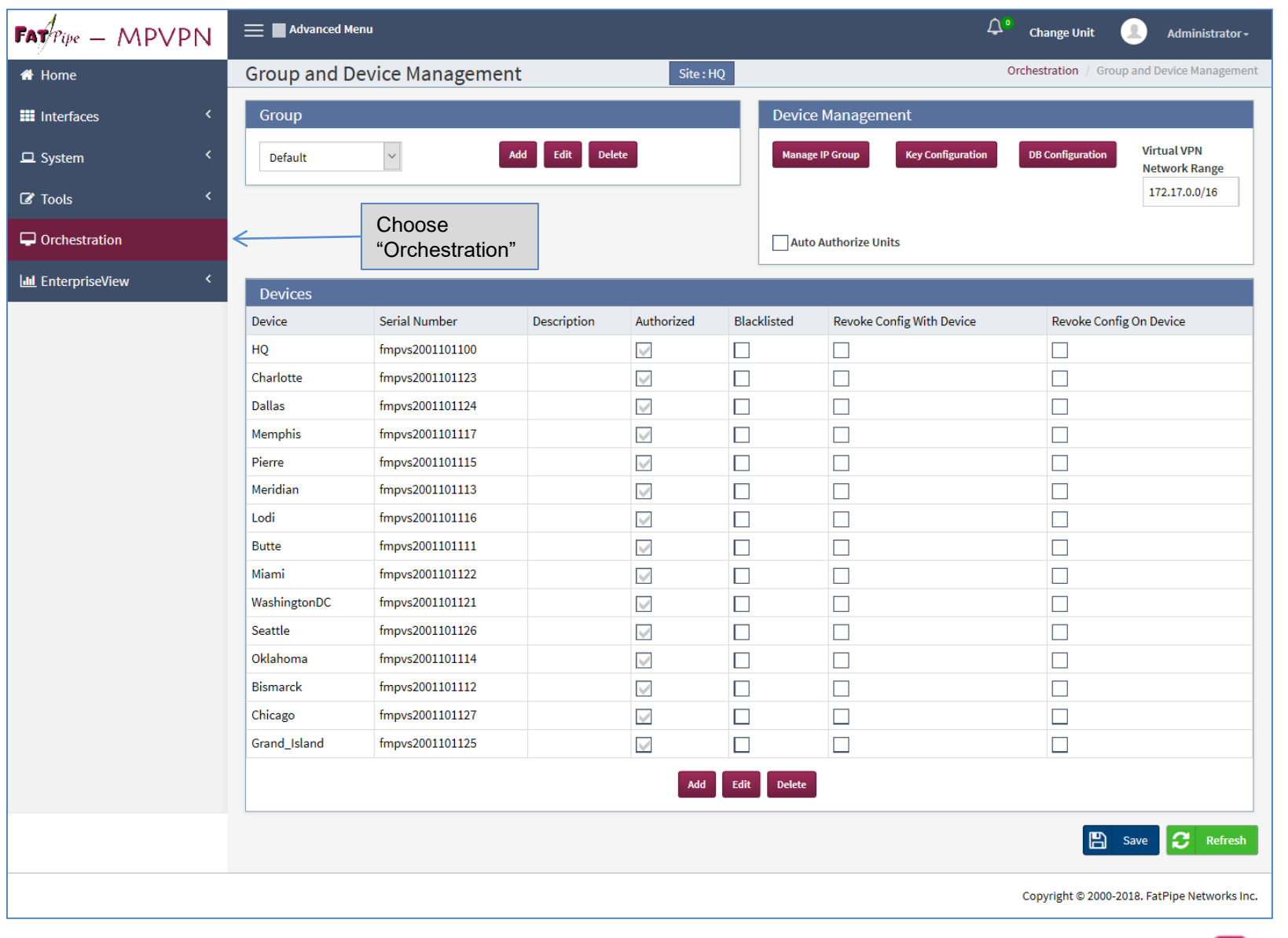

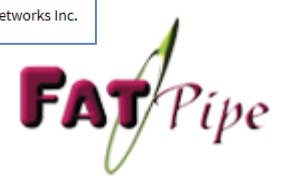

# Device Management

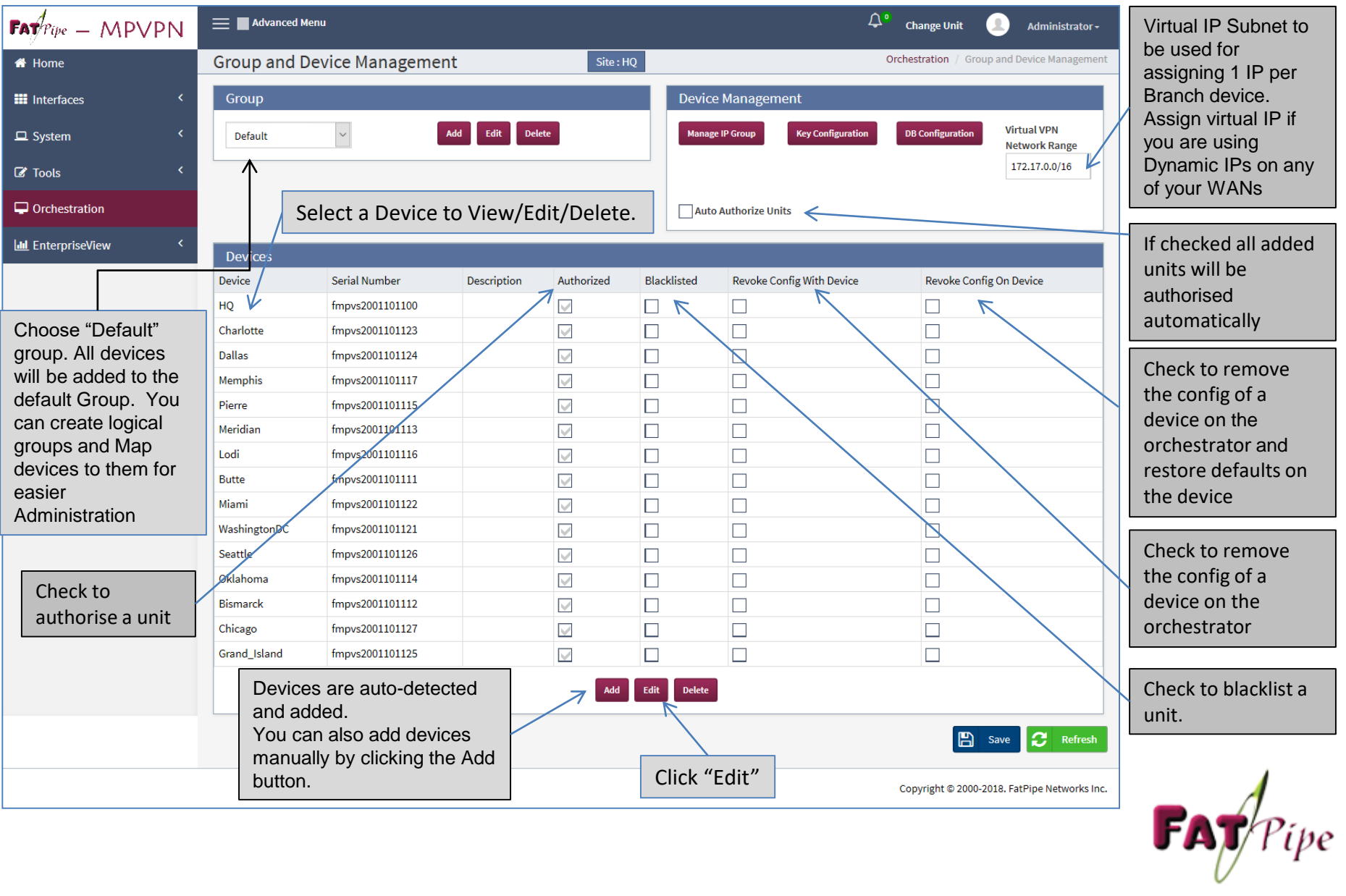

## Device Management – Device configuration

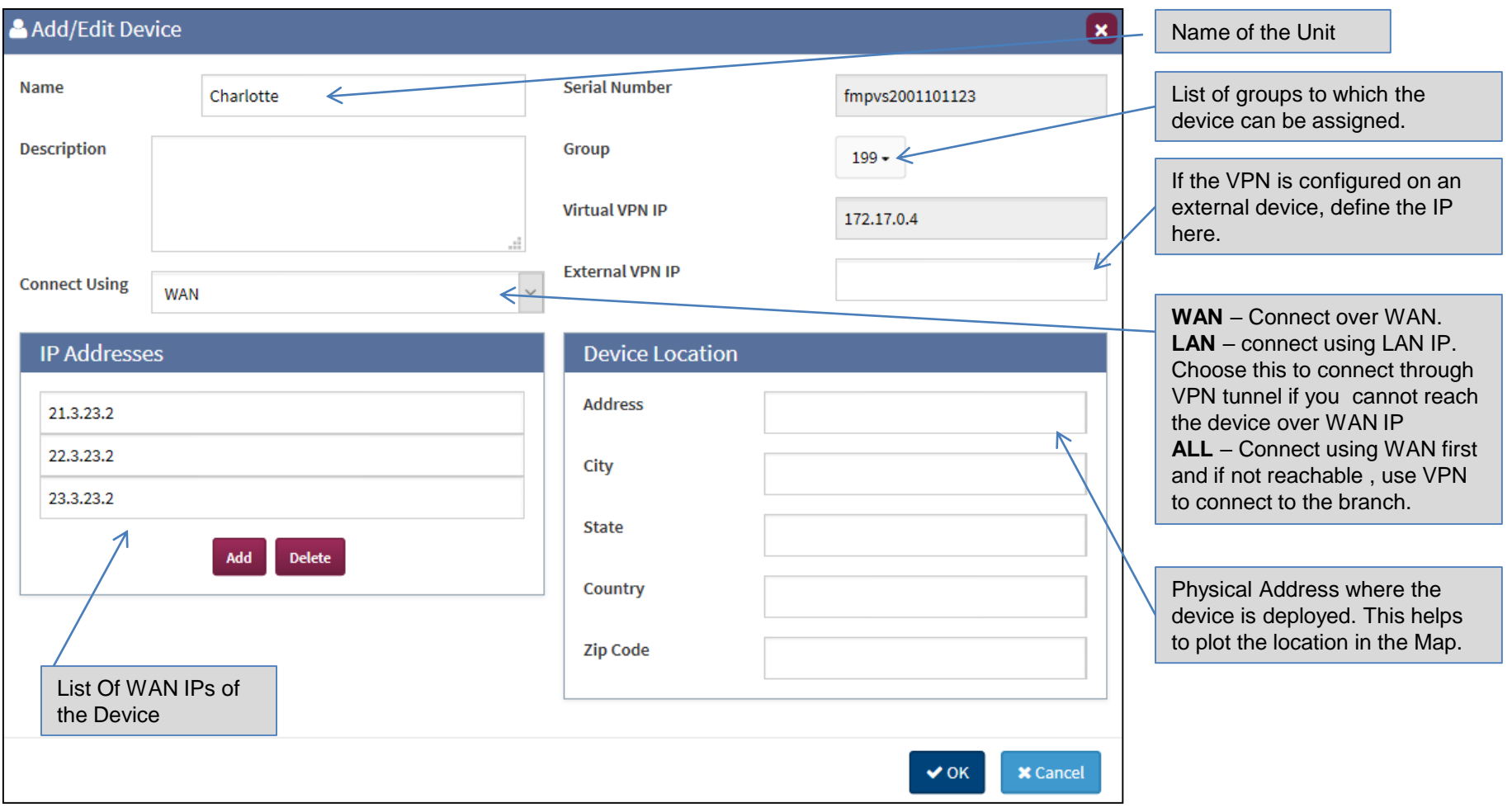

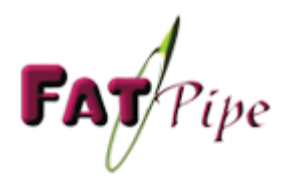

### Key Configuration

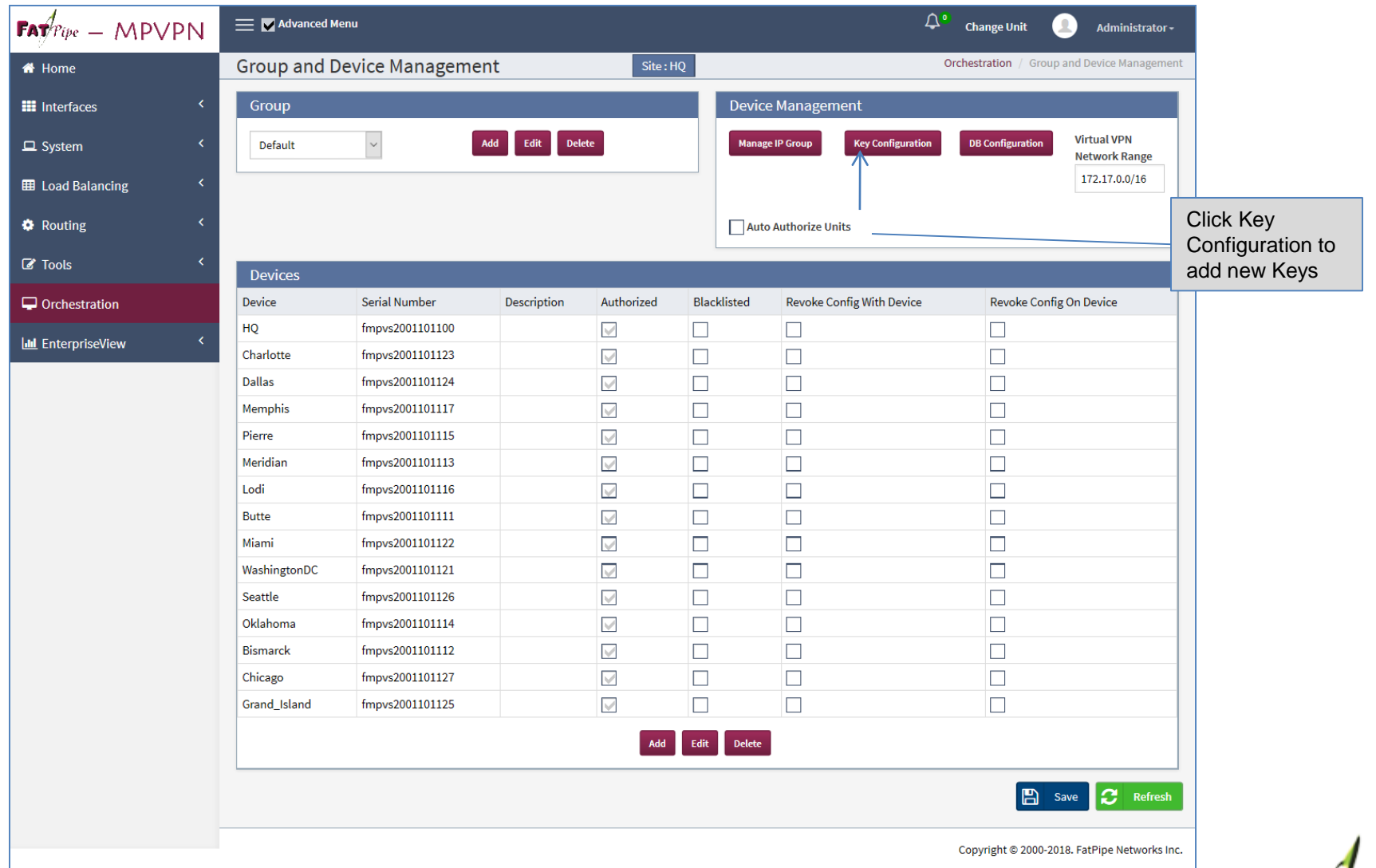

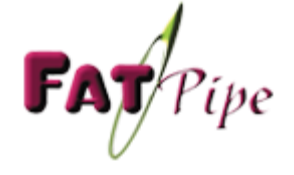

### Key Configuration - Manage Keys

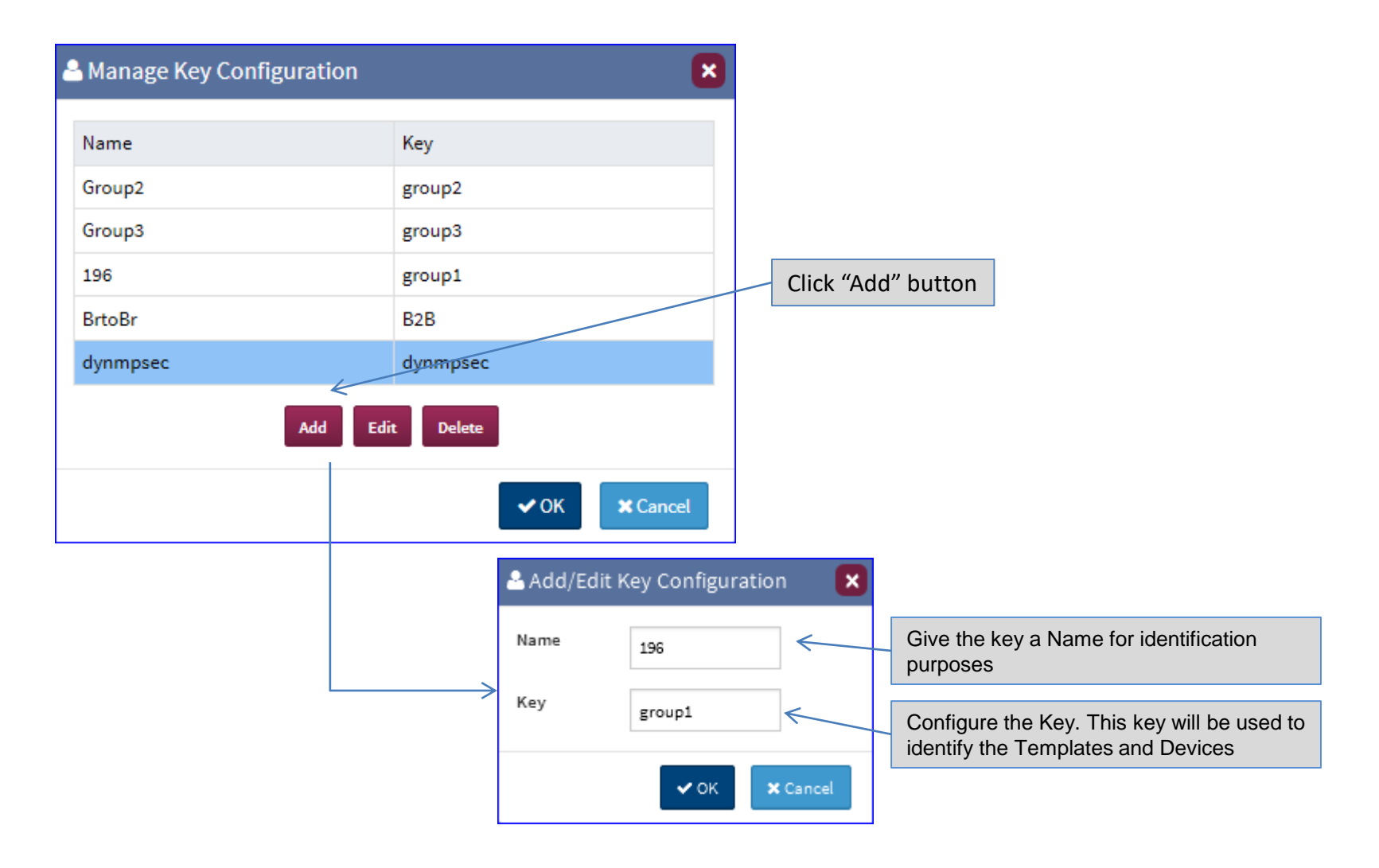

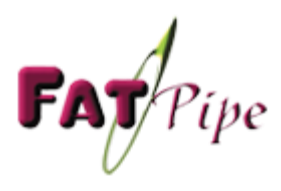

### ISP Management

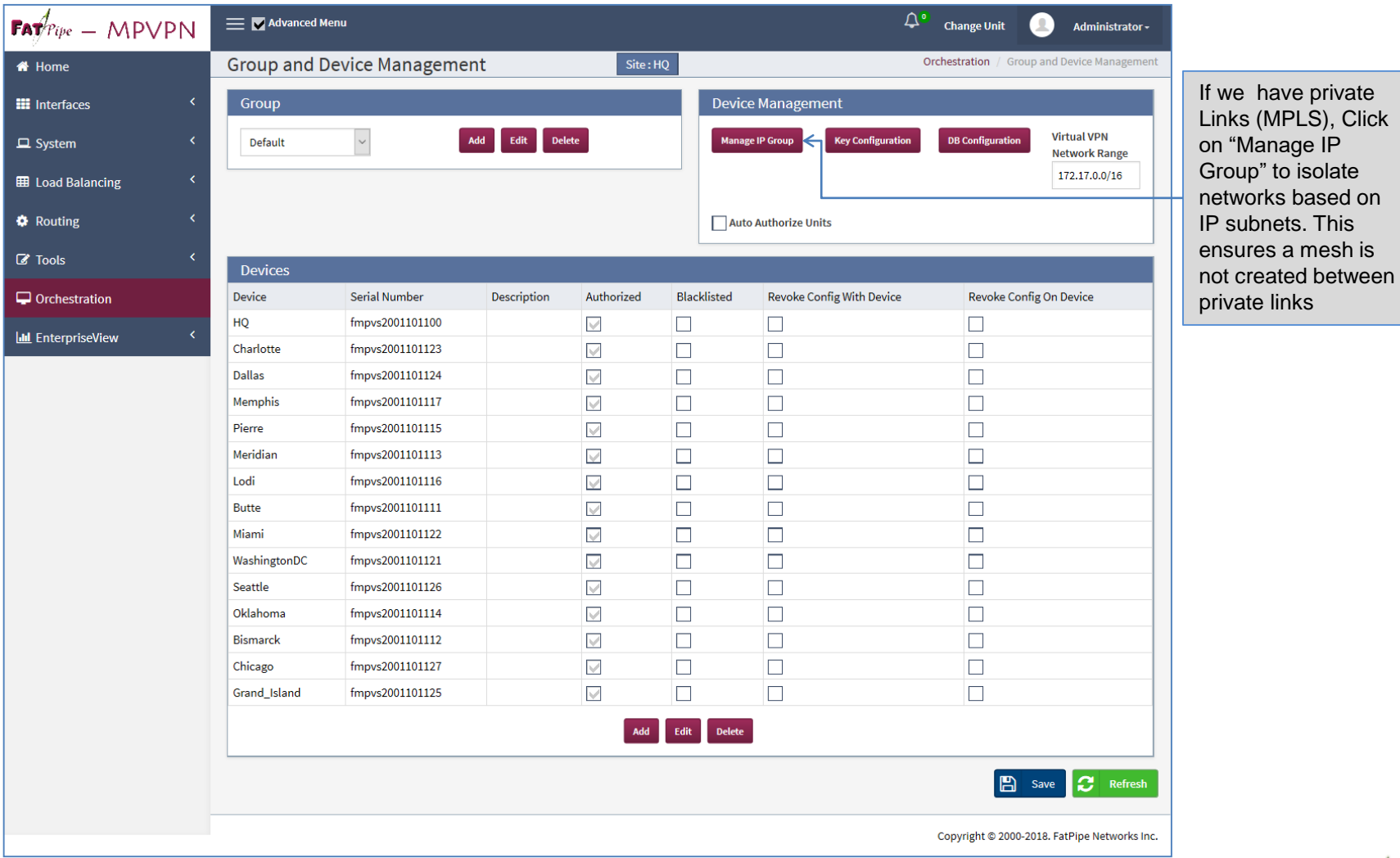

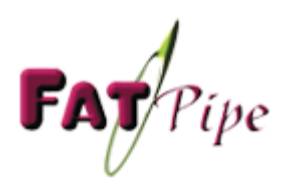

have private

### ISP Management – Manage IP Groups

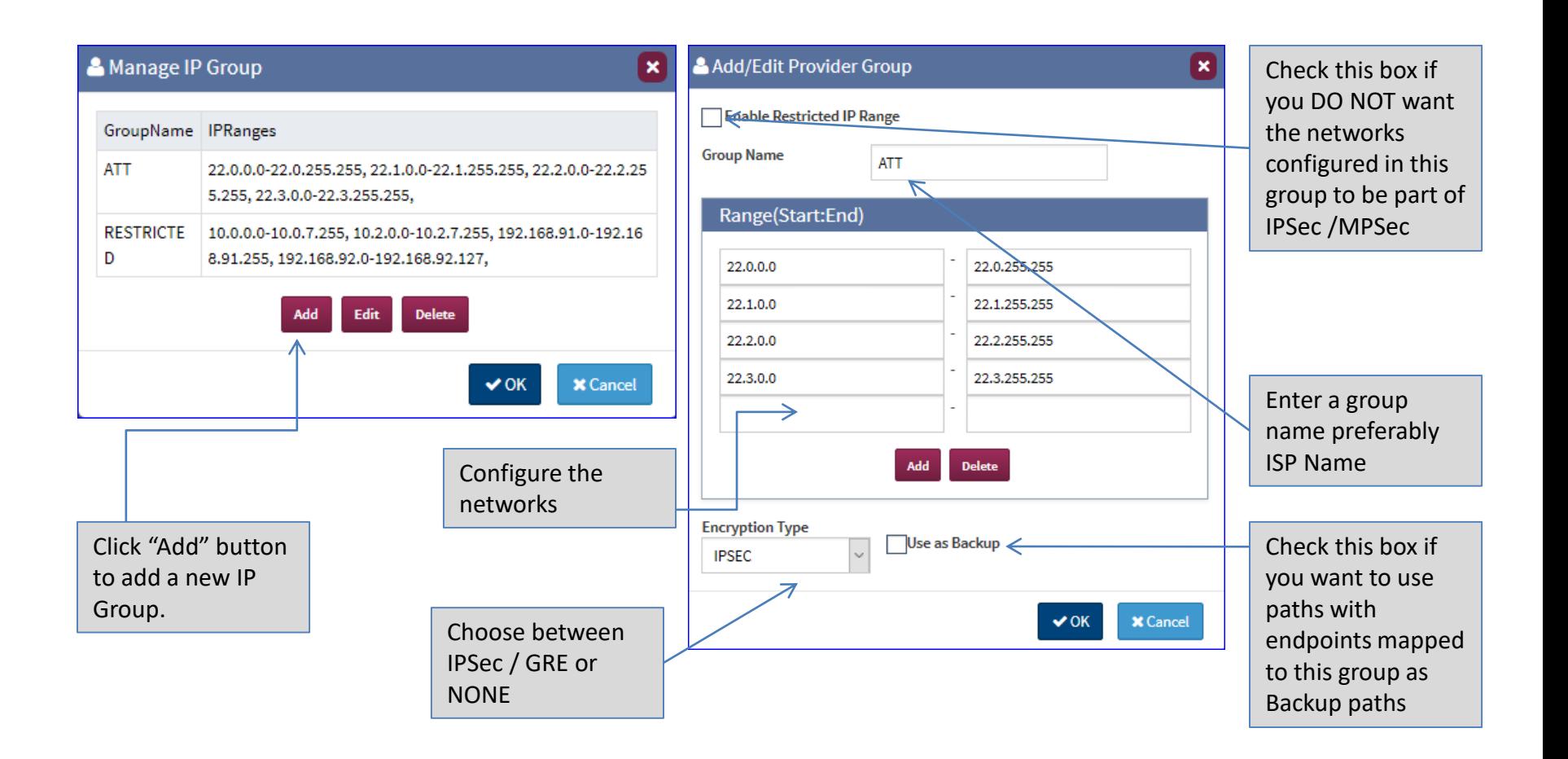

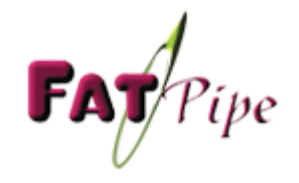

### Database Management

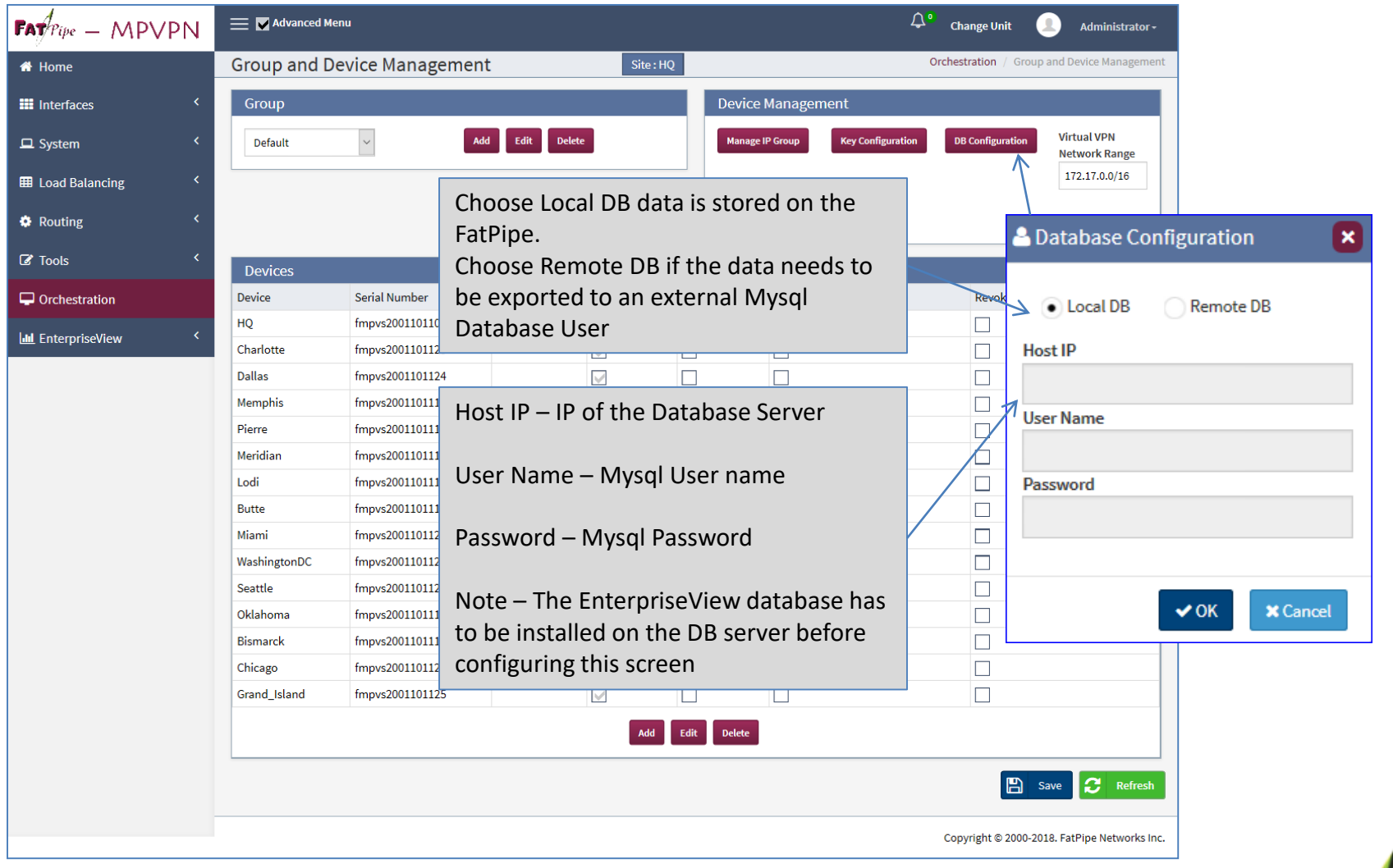

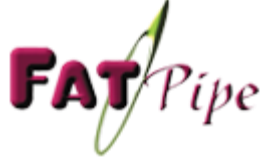

# Orchestration Creating Templates

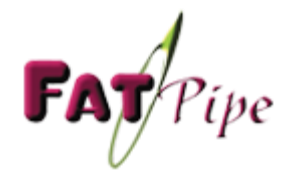

# VPN Page

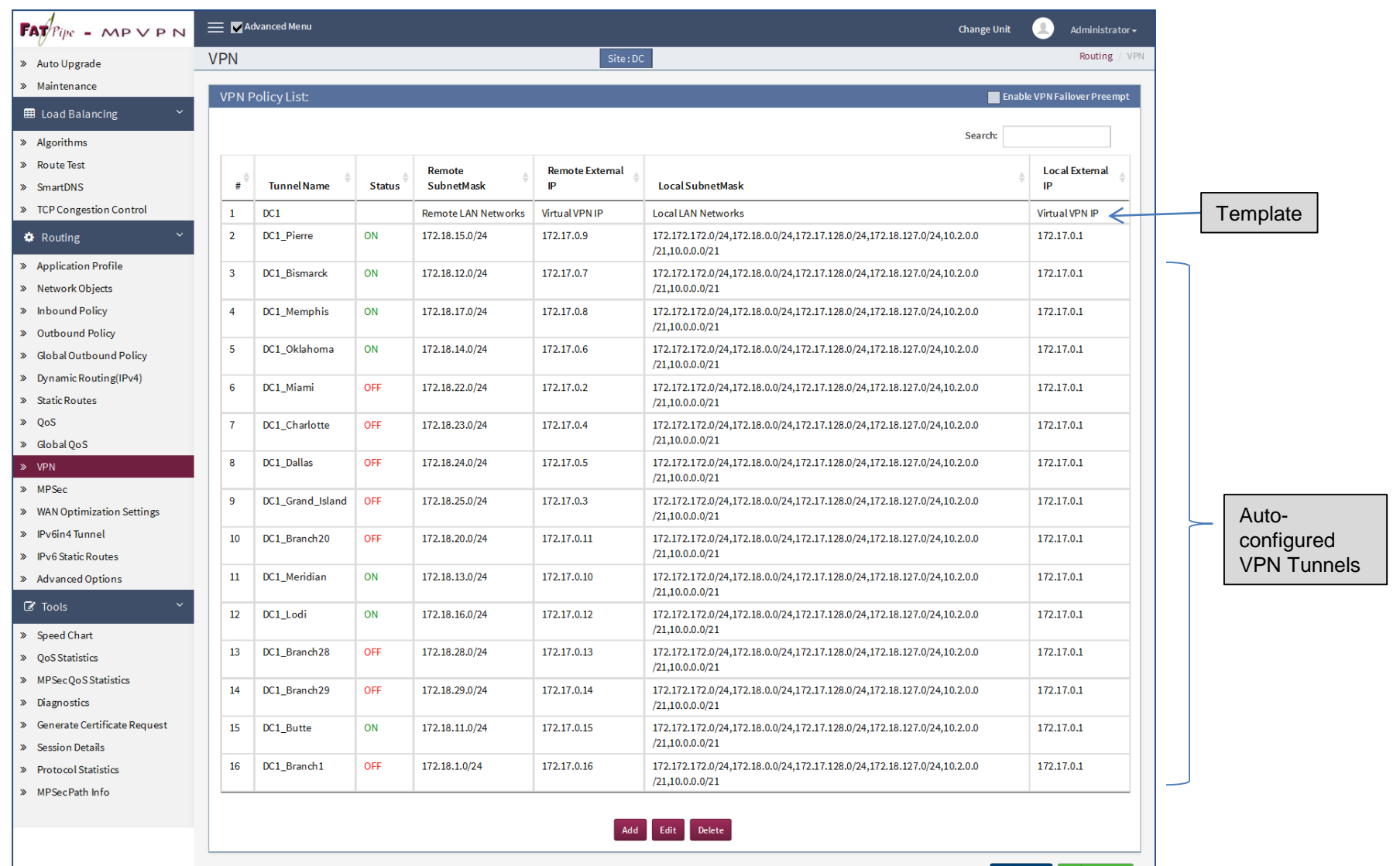

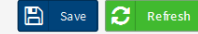

Copyright @ 2000-2017. FatPipe Networks Inc.

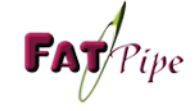

# VPN Template

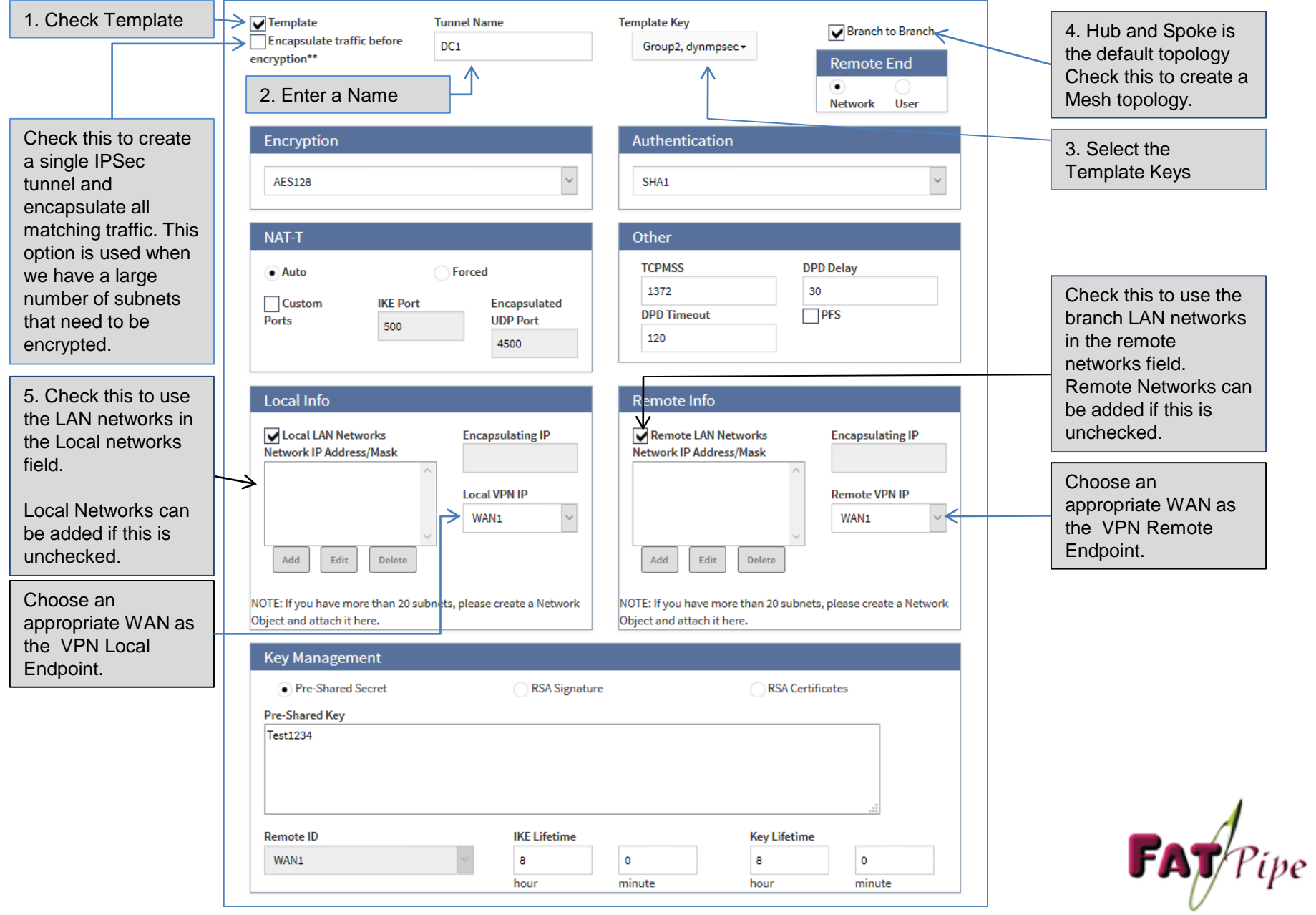

# MPSec Page

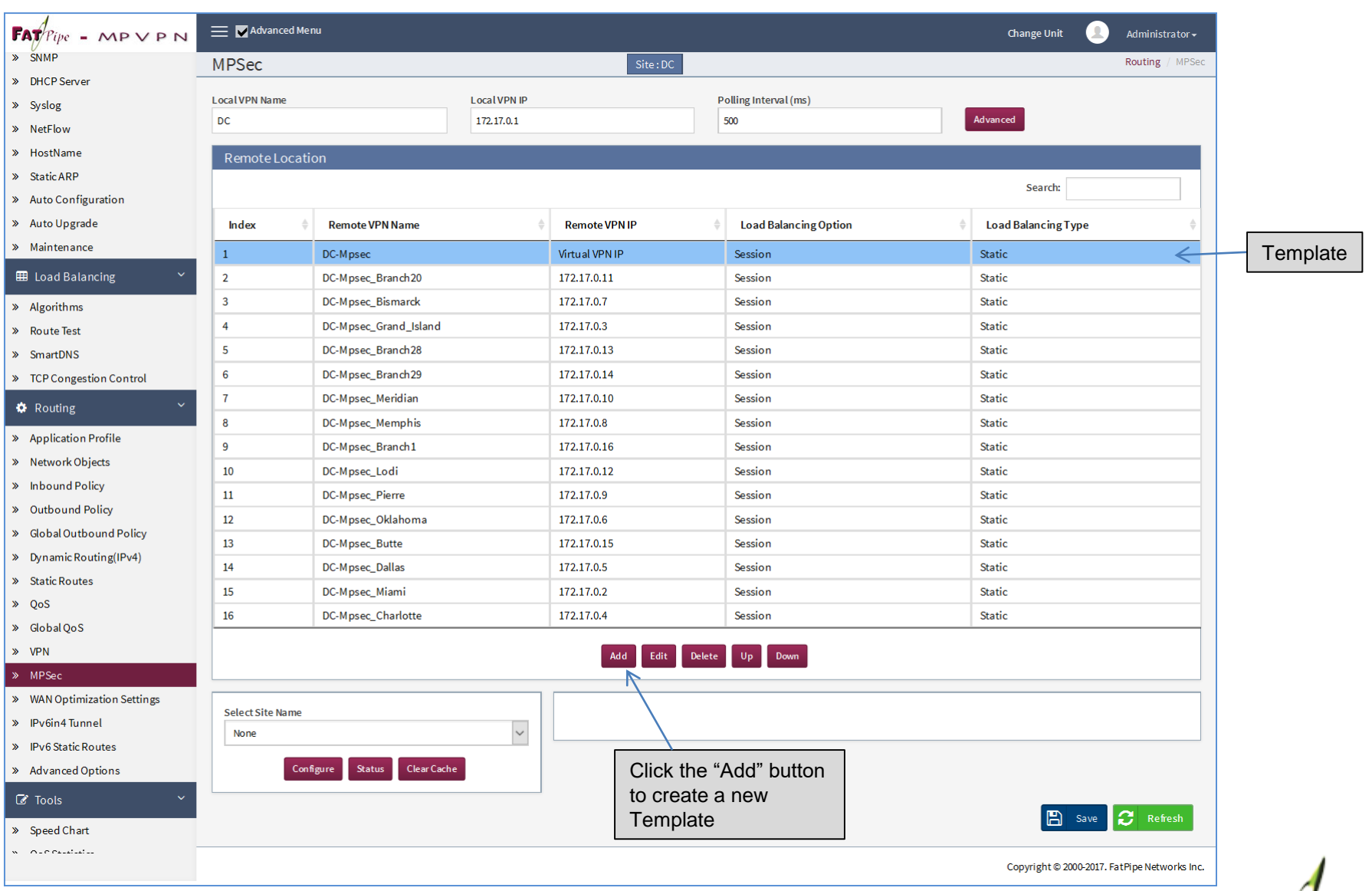

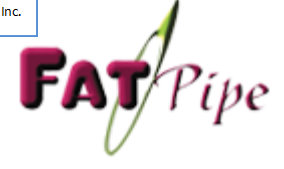

# MPSec Template

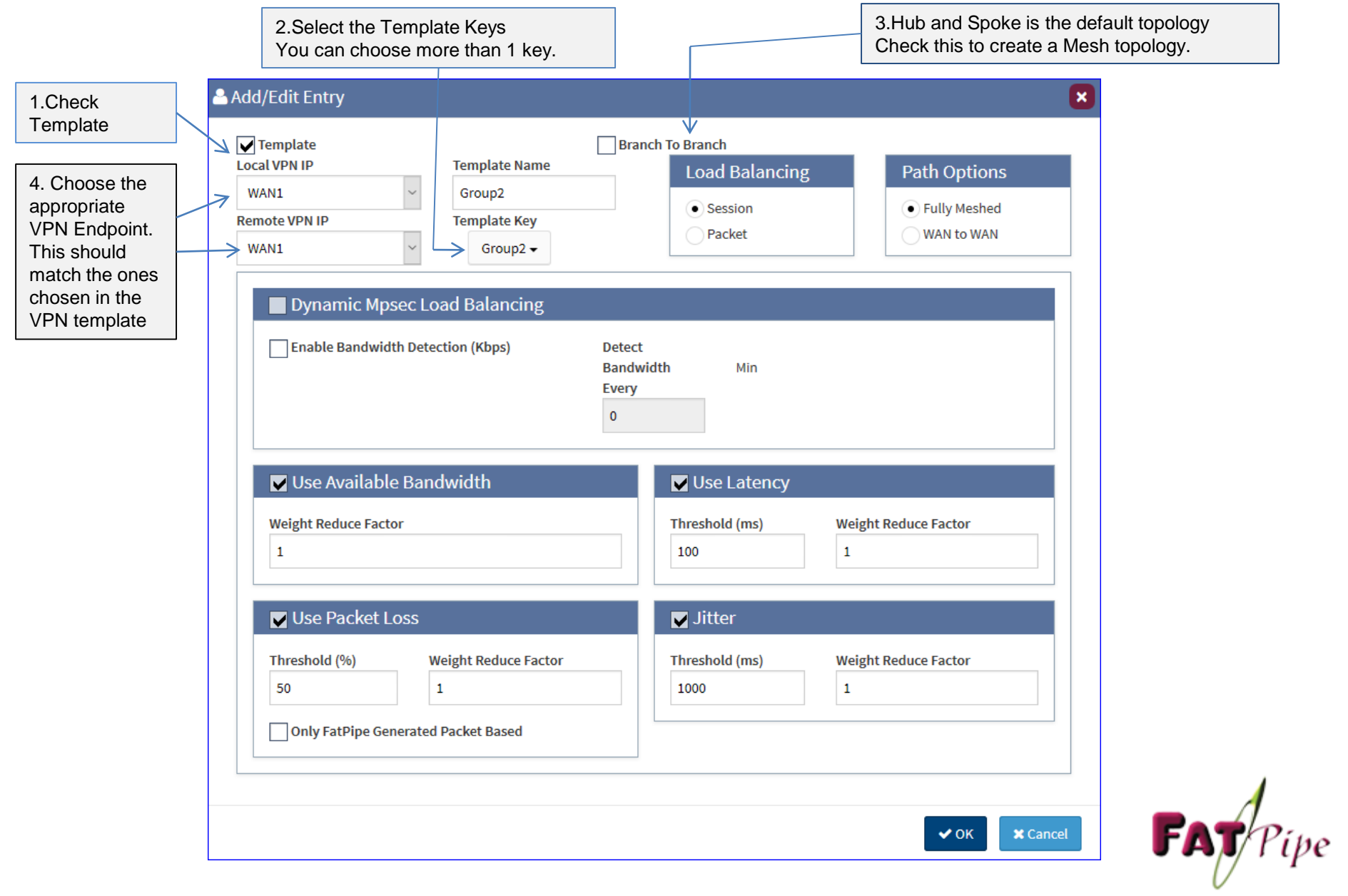

### Global Outbound Policy Routing Rules - configuration

**Top** : Rules will be applied ABOVE all local rules. **Bottom** : Rule will be applied BELOW all local rules.

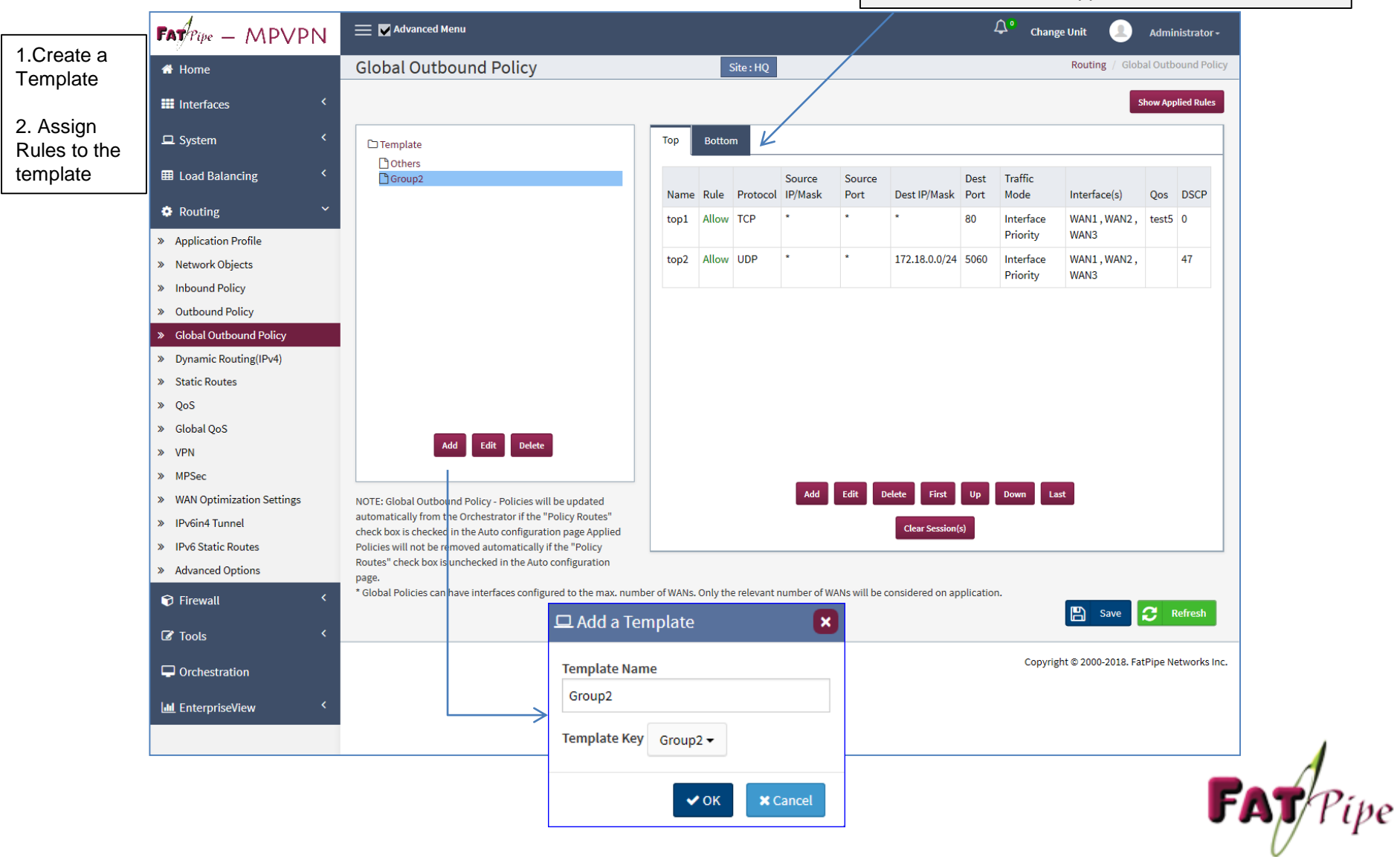

### Global Outbound Policy Routing Rules

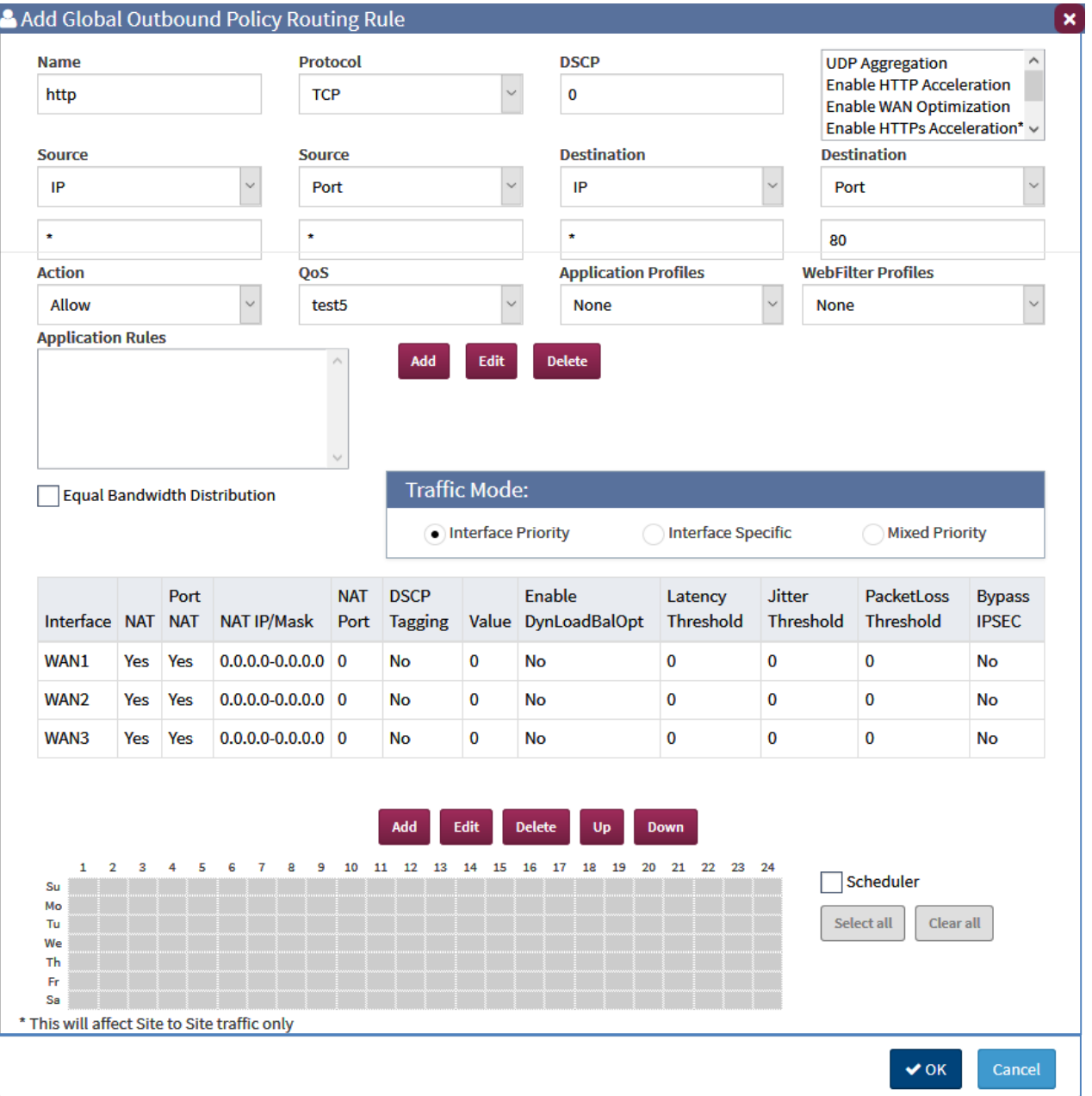

The PRR creation rules are the same as the regular Outbound Policy Routing Rules

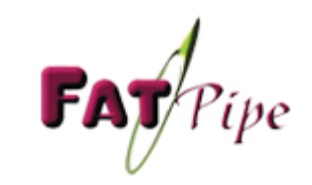

# Branch Configuration

- 1) Configure LAN IP
- 2) Configure WAN IP
- 3) Configure Orchestrator Information in Auto Configuration Page
- 4) Choose the modules that need to be auto configured.

Note : You can add only One Key Per Orchestrator

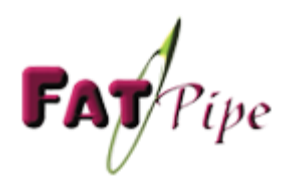

# Branch Configuration – LAN Page

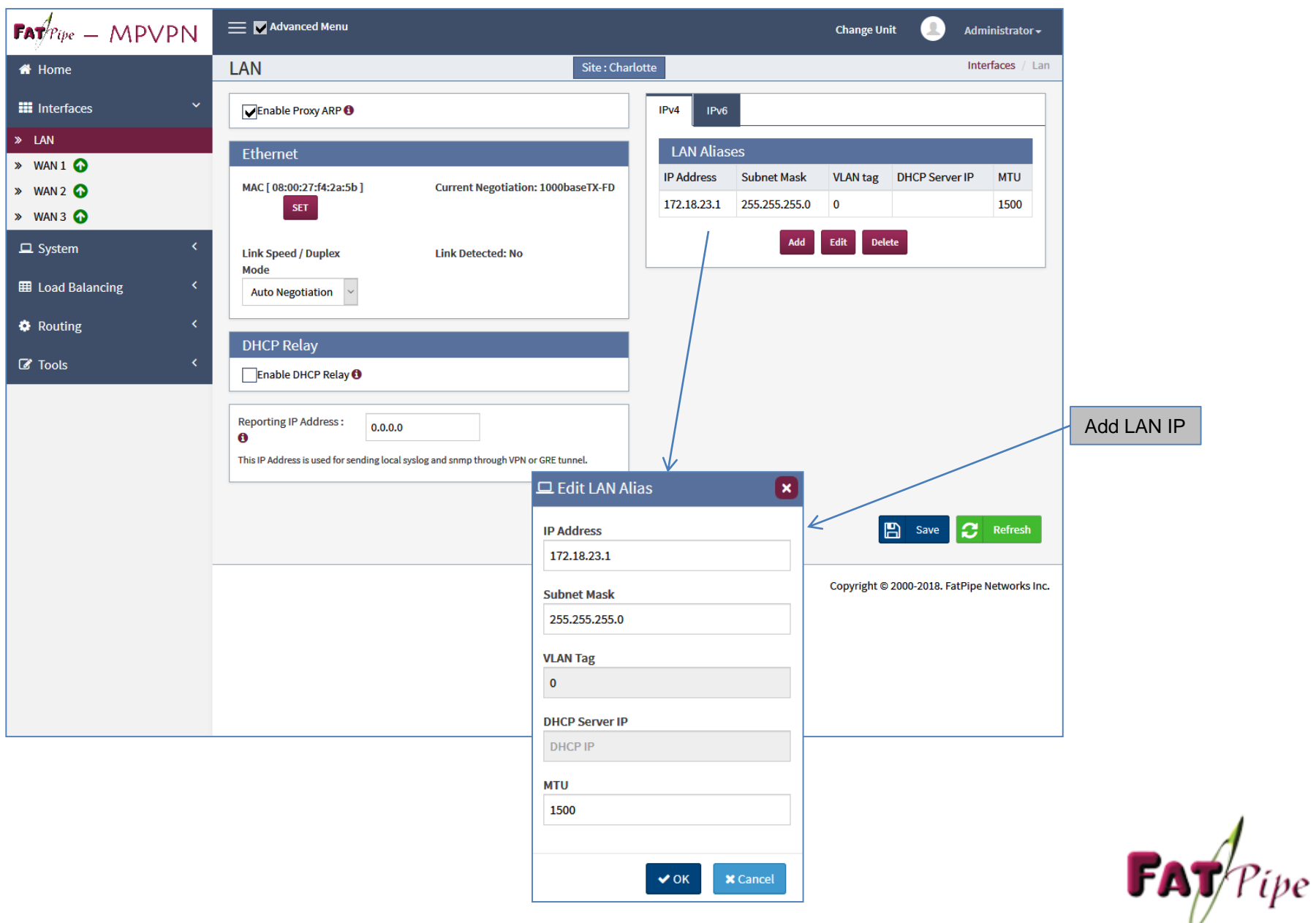

### Branch Configuration – WAN Page

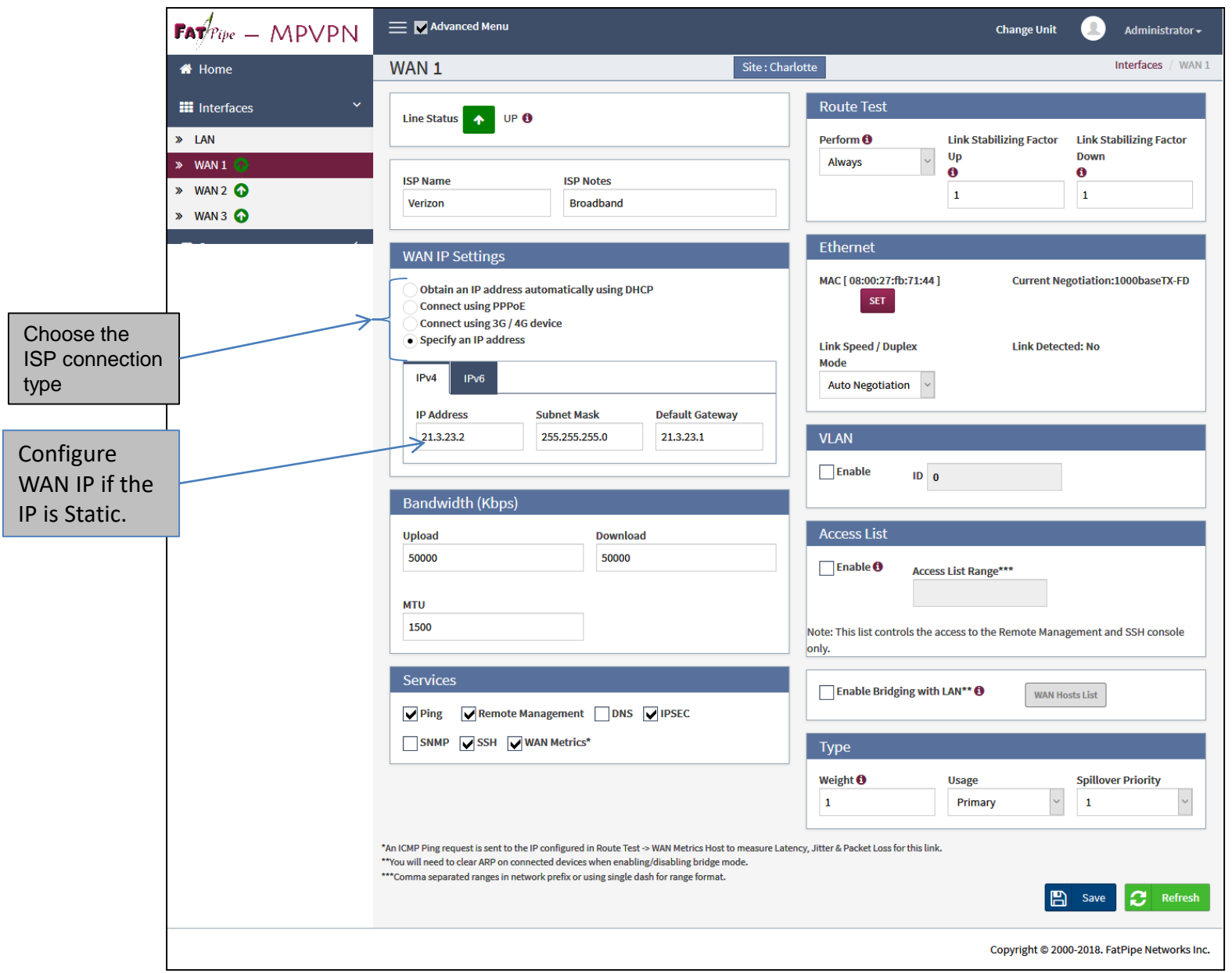

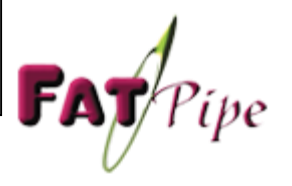

### Branch - Auto Configuration Page

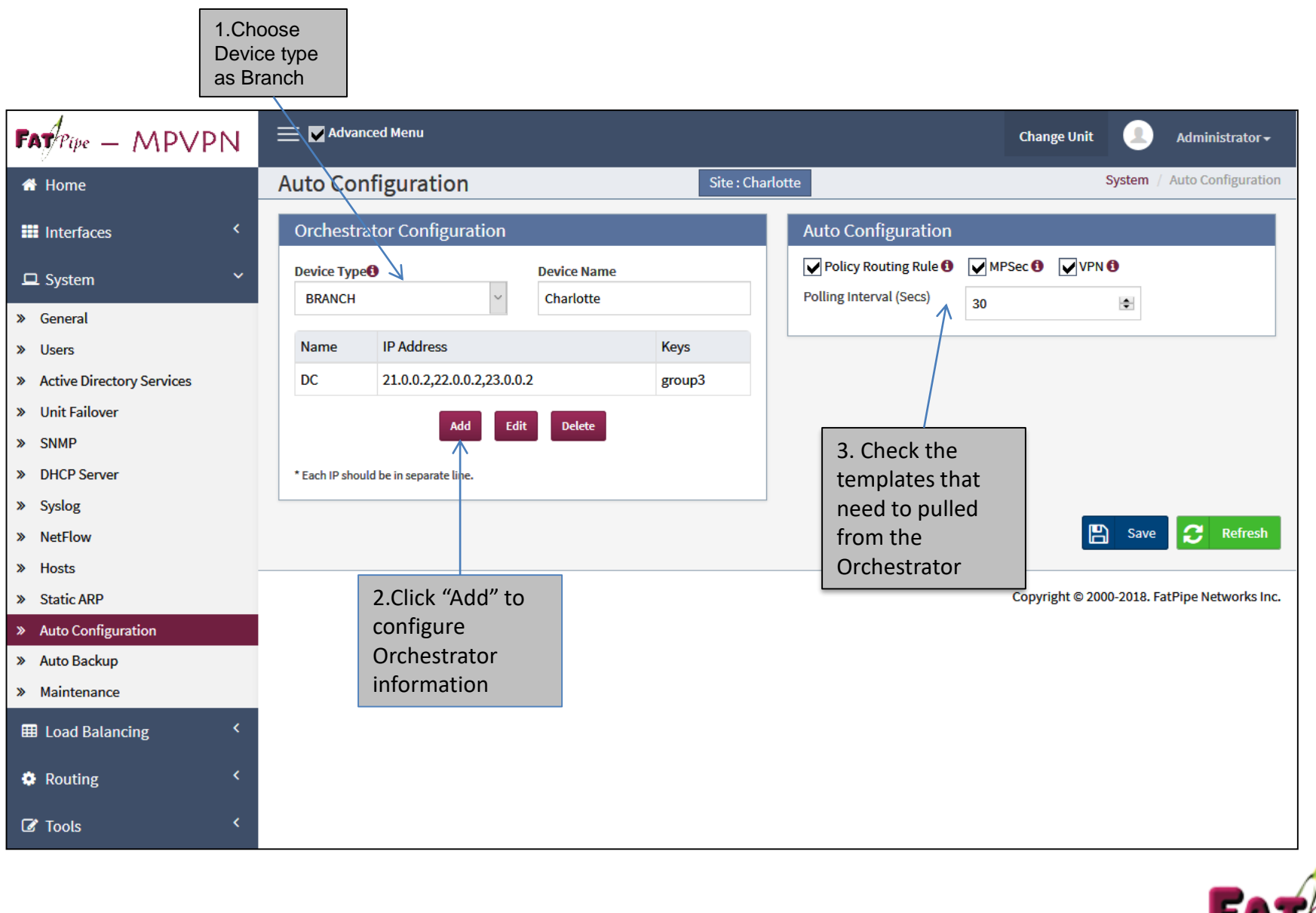

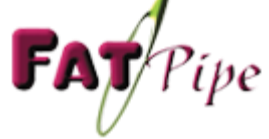

### Branch – Add Orchestrator Configuration

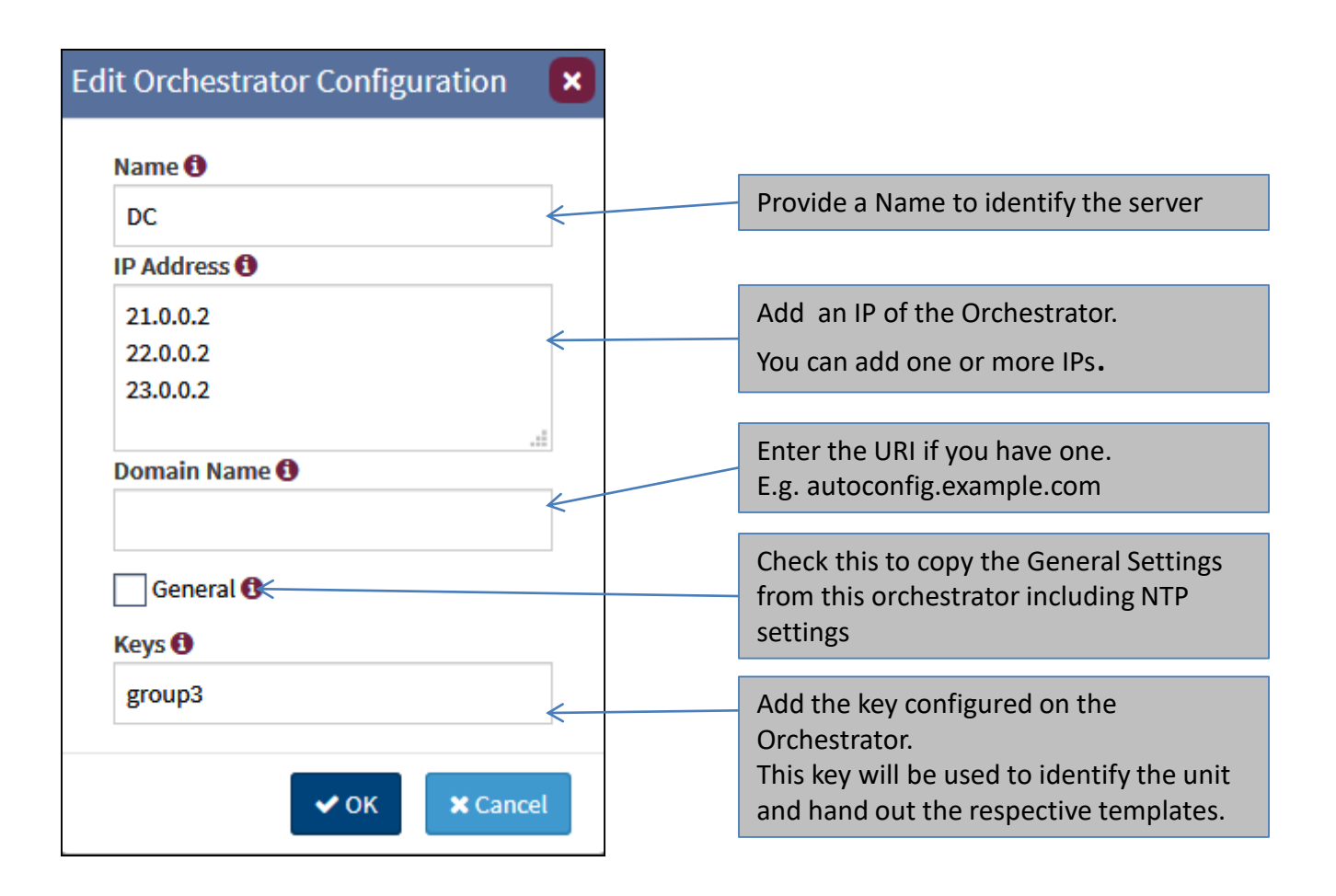

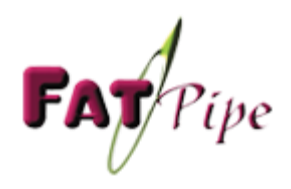

# HQ Configuration

- 1) Configure LAN IP
- 2) Configure WAN IP
- 3) Configure Orchestrator Information in Auto Configuration Page
- 4) Choose HQ as the Device Type
- 5) Choose the modules that need to be auto configured.

Note : You can configure more than one key per orchestrator to facilitate the HQ/DC unit to talk to multiple Groups.

### HQ Device Configuration – Auto Configuration Page

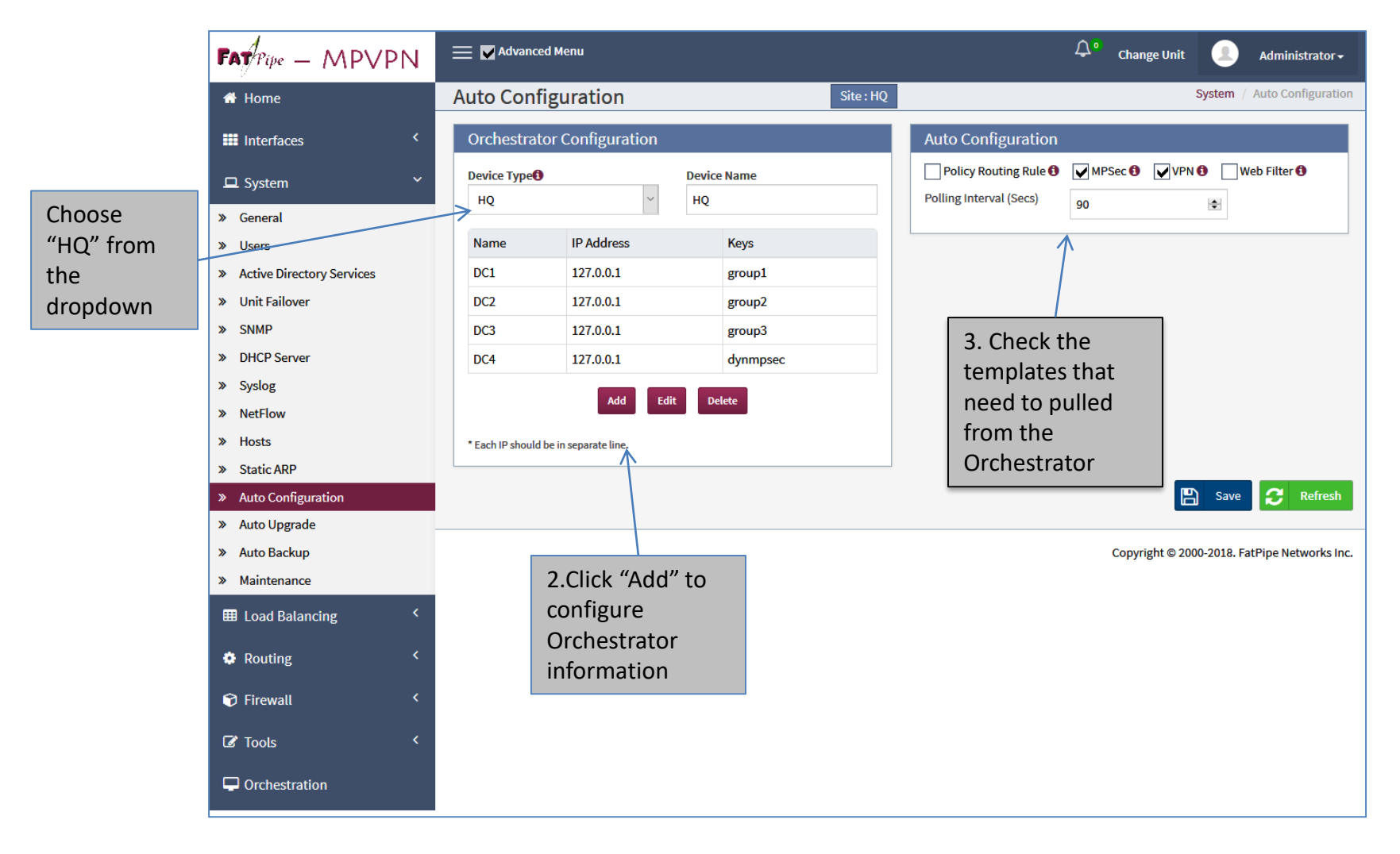

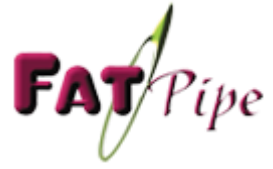

### HQ Device Configuration – Add Orchestrator Configuration

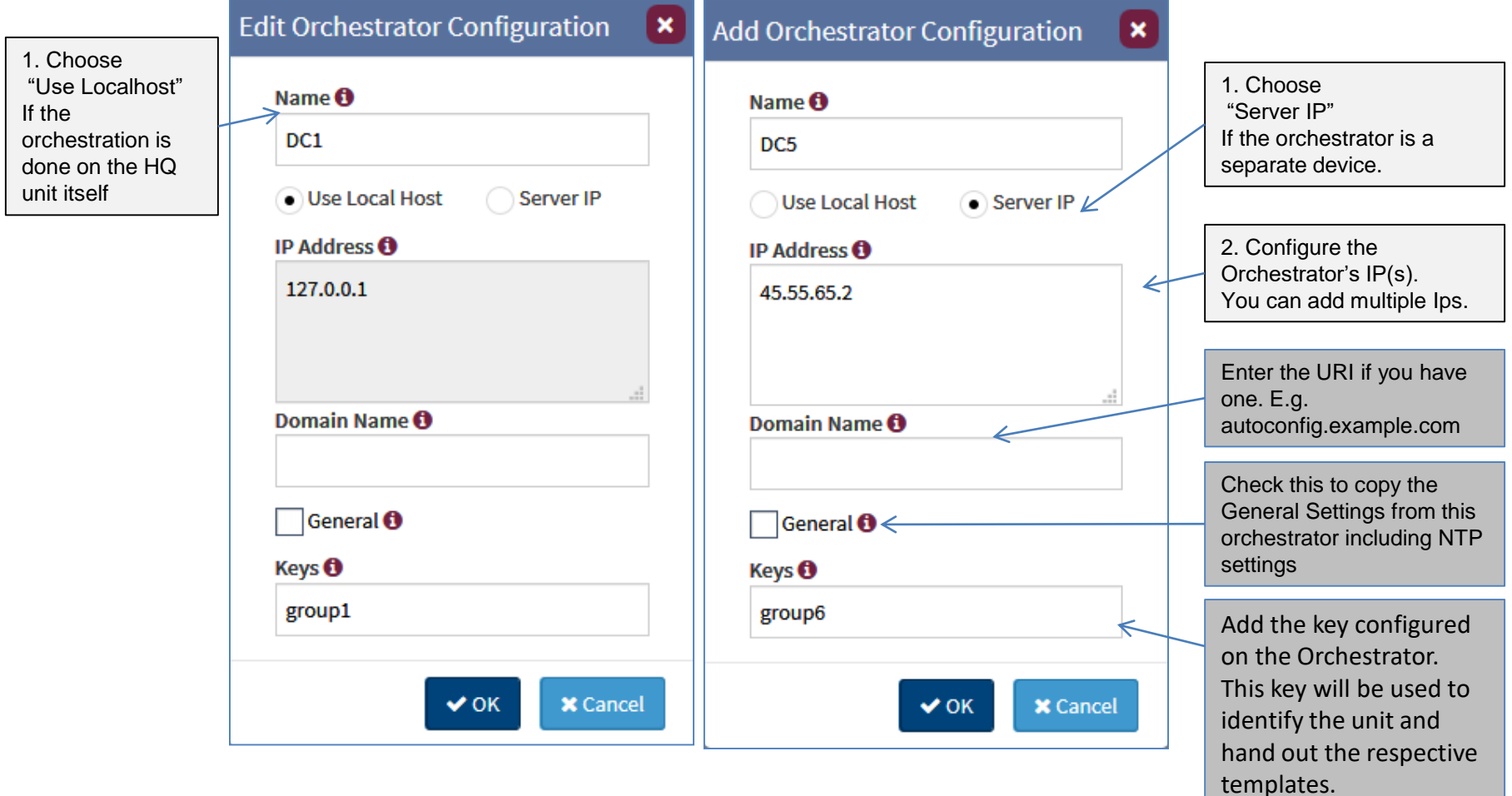

Thank You

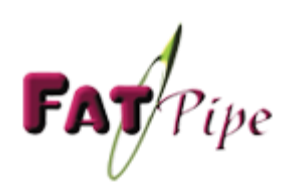